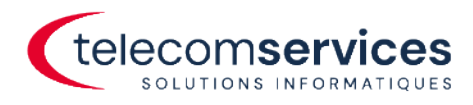

# MISE À JOUR DE L'APPLICATION DESKTOP APP 3CX

Date création : 31.03.2023

Version du document : 1.0

Auteur : Telecom Services SA Client : Utilisateur Desktop App 3CX

> Telecom Services SA Route de Chandolan I, 1752 Villars-sur-Glâne

info@telecomservices.ch Vaud - Valais - Neuchâtel - Jura 0848 741 741 telecomservices.ch

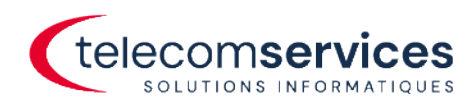

### <span id="page-1-0"></span>**INDEX**

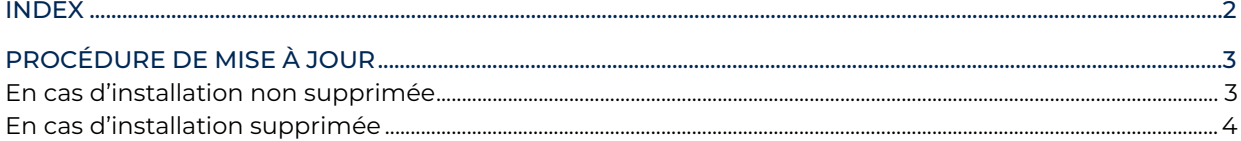

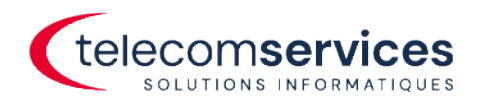

## <span id="page-2-0"></span>PROCÉDURE DE MISE À JOUR

#### <span id="page-2-1"></span>En cas d'installation non supprimée

Fermer l'application 3CX

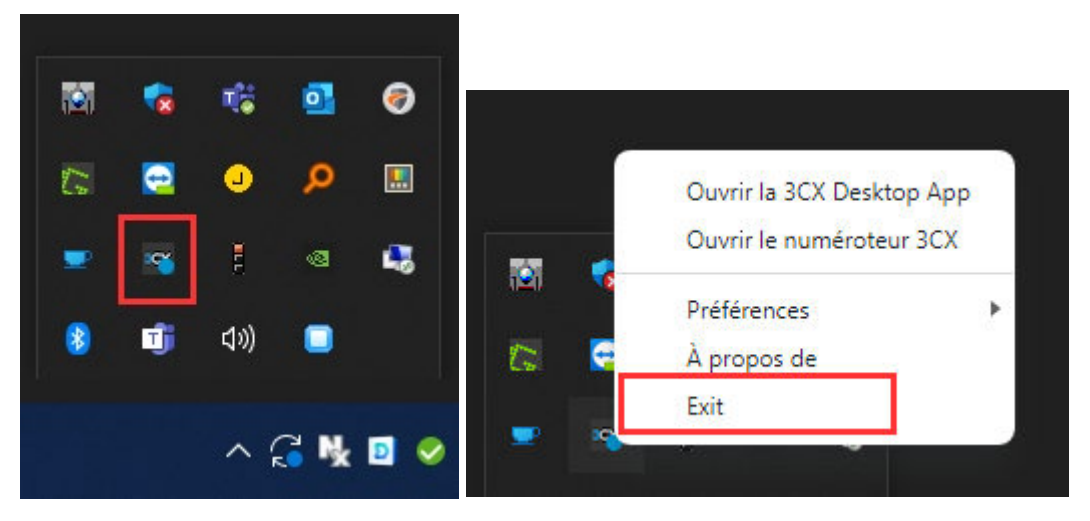

Relancer l'application et si message de mise à jour est proposé, cliquer sur OUI

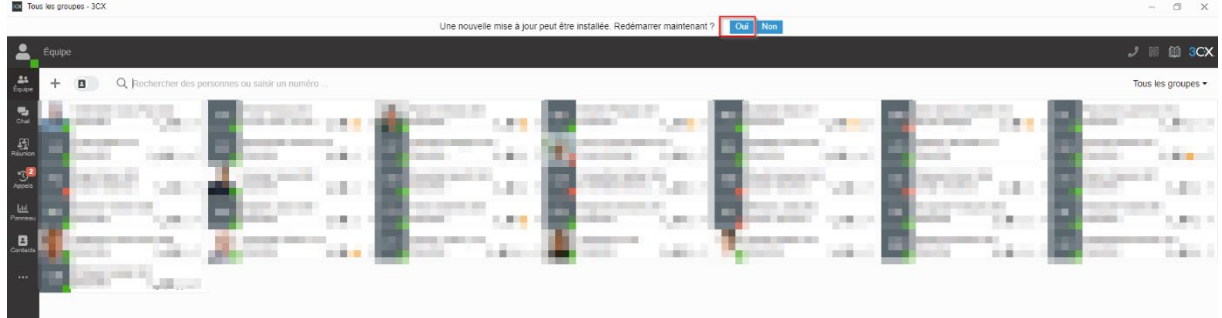

Vérifier que la version de l'application soit en : 18.12.422

Menu Windows -> Panneau de configuration -> Programmes et fonctionnalités

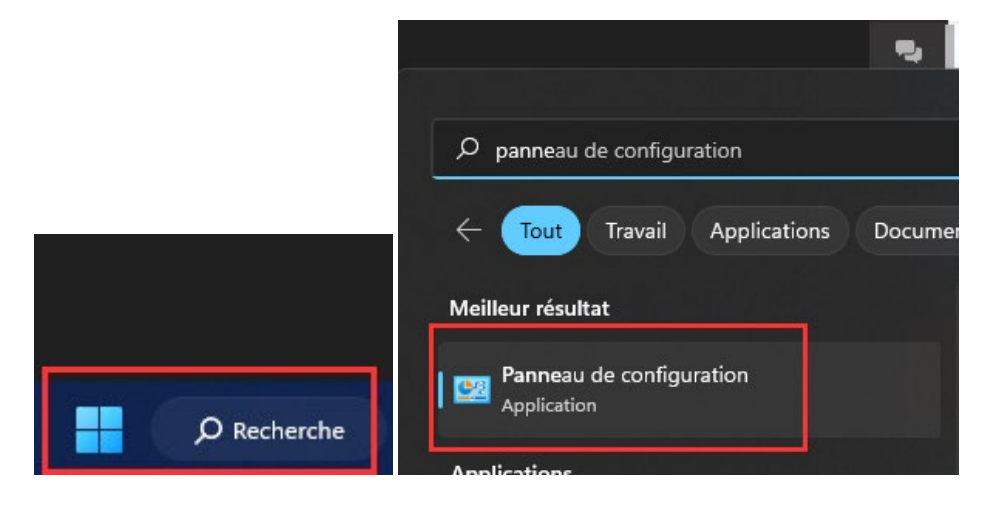

Telecom Services SA Route de Chandolan I, 1752 Villars-sur-Glâne

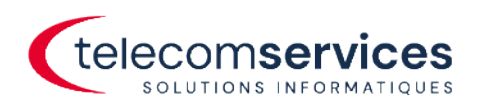

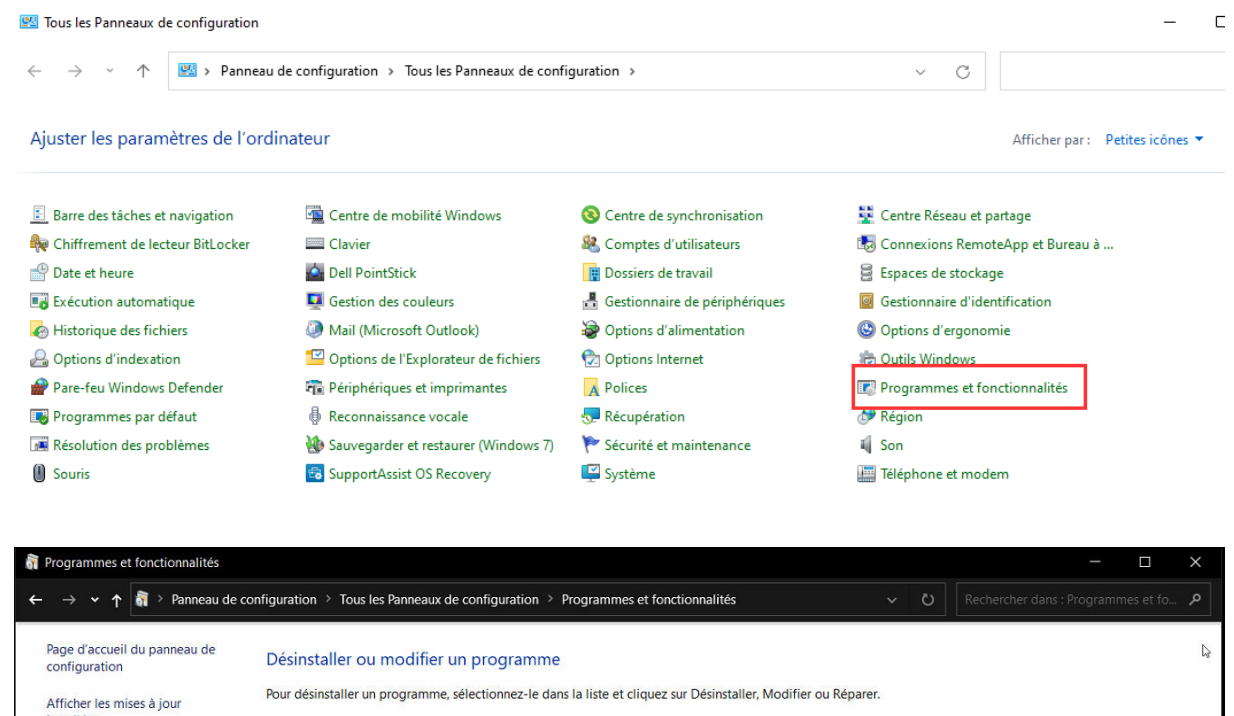

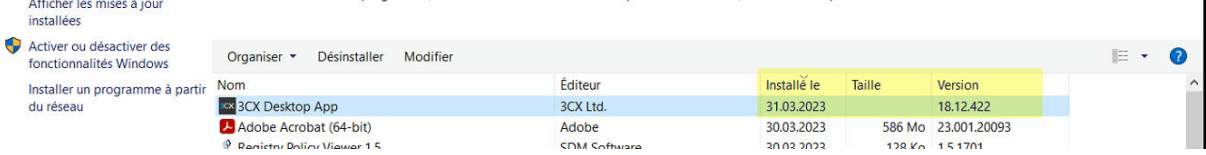

#### <span id="page-3-0"></span>En cas d'installation supprimée

Connectez-vous au Web client et cliquez sur l'icône Apps

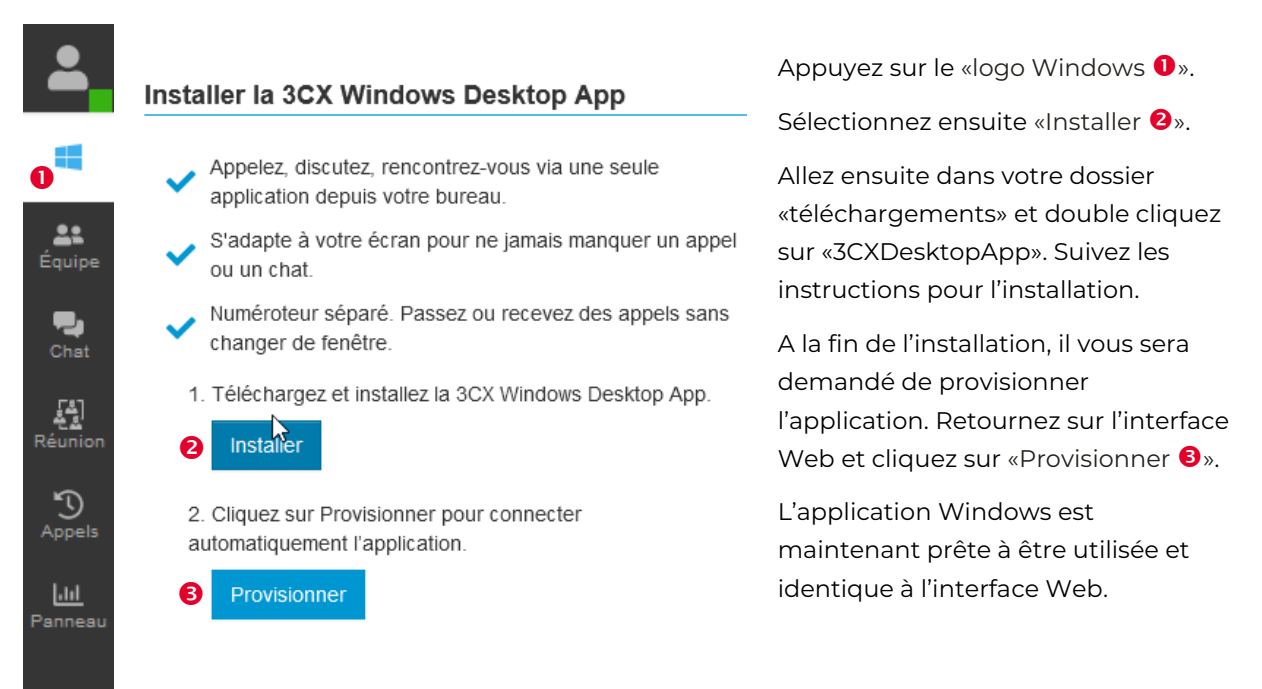